# **T6ConfigCard User's Manual**

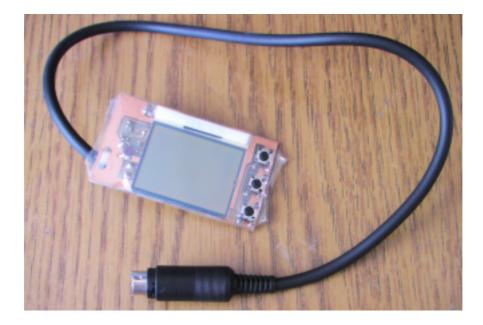

Features:

- 1. Full programmable FlySky, HK-T6A, Turborix and similar transmitters
- 2. Small size
- 3. 6 model memory
- 4. Easy to use
- 5. PC connection with original USB cable, T6config and Turborix software compatibility

#### **Buttons**

- 1. Inc+ increment value decrement value / enter to submenu / next value 2. Dec- / Enter / Next move down the line 3. Select

## Connect the card to transmitter

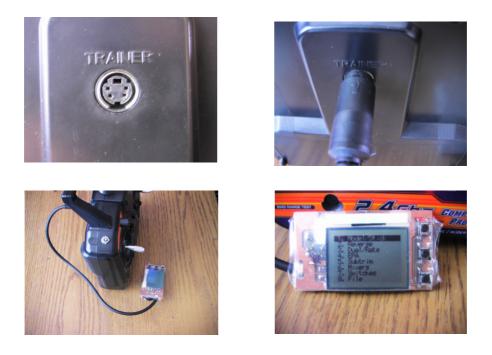

Warning!

Always use "Put to Tx" command to send new settings to transmitter.

Always check settings before fly.

Keep the values described in the manual.

Unplug the card from transmitter once configuraton finished. Don't use card during fly.

#### Main menu

- 1. Model/Stick
- 2. Reverse
- 3. Dual/Rate
- 4. EPA
- 5. Subtrim
- 6. Mixers
- 7. Switches
- 8. File

## Modell/Stick menu

Model/Stick ACRO MODE-2 Throttle Curve Pitch Curve Swash Exit

ACRD/H-120/H-90/H-140 MDDE1/MDDE2/MDDE3/MDDE4 Throttle Curve (only for heli) Pitch curve (only for heli) Swash AFR (only for) Exit to Main menu

## Servo reverse

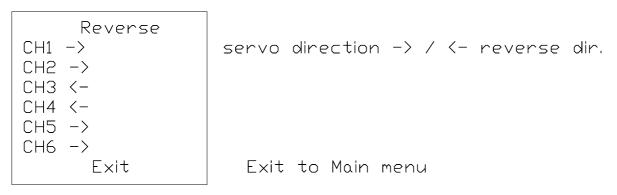

CH1-CH6: 1-6 channels.

Dual Rate

| Dual/Rate      |                   |
|----------------|-------------------|
| CH1 0:100 1:50 | 0-100%            |
| CH2 0:100 1:50 | 0-100%            |
| CH4 0:100 1:50 | 0-100%            |
| Exit           | Exit to Main menu |
|                |                   |

CH1, CH2, CH4: 1,2,4 channels. "0:", "1:" switch state.

# End Point

| EPA       | 1     |                   |
|-----------|-------|-------------------|
| CH1 <-100 | 100-> | 0-120%            |
| CH2 <-100 | 100-> | 0-120%            |
| CH3 <-100 | 100-> | 0-120%            |
| CH4 <-100 | 100-> | 0-120%            |
| CH5 <-100 | 100-> | 0-120%            |
| CH6 <-100 | 100-> | 0-120%            |
| Exit      |       | Exit to Main menu |
|           |       |                   |

"<-" either end point and "->" other end point.

Γ

## Subtrim

| -120 - +120       |
|-------------------|
| -120 - +120       |
| -120 - +120       |
| -120 - +120       |
| -120 - +120       |
| -120 - +120       |
| Exit to Main menu |
|                   |

٦

# Mixers

|   | ١        | Mixers |      |
|---|----------|--------|------|
| 1 | A->5     | +100   | +100 |
| 2 | B->6     | +100   | +100 |
| 3 | 1->4     | +100   | +100 |
| 1 | ΠN       |        |      |
| 2 | $\Box N$ |        |      |
| 3 | SWB      |        |      |
|   |          | Exit   |      |

| 1/2/3/4/5/6/A/B | , | -100 | _ | +100 |
|-----------------|---|------|---|------|
|                 |   |      |   |      |
| SWA/SWB/ON/OFF  |   |      |   |      |

Exit to Main menu

#### Switches, potentiometers

| Switches         |                                       |
|------------------|---------------------------------------|
| A: Dual/Rate     | NULL/DualRate/ThrottleCutOff/NormalID |
| B: NULL          | NULL/DualRate/ThrottleCutOff/NormalID |
| VRA: NULL        | NULL/PitchAdjust (only for heli)      |
| VRB: PitchAdjust | NULL/PitchAdjust (only for heli)      |
| Exit             | Exit to Main menu                     |

### File menu

| File          |                               |  |
|---------------|-------------------------------|--|
| Model: 1      | selected model memory (1-6)   |  |
| Load          | load selected model           |  |
| Save          | save selected model           |  |
| Get from Tx   | get settings from transmitter |  |
| Put to Tx     | put settings to transmitter   |  |
| PC Connection | PC connection                 |  |
| Exit          | Exit to Main menu             |  |

## Get settings from transmitter

This function get all settings from transmitter to card. After GET command execution "OK :)" will be displayed and the servos jerk once.

#### Put settings to transmitter

When all settings done, use the "Put to Tx" function to send configuration to transmitter. The servos jerk once after the command executed.

#### Save configuration

- 1. Select the desired model memory (1-6)
- 2. Use the "Save" command

## Load configuration

- 1. Select the desired model memory (1-6)
- 2. Use the "Load" command.

# Copy model

- 1. Select the desired model
- Use "Load" command
  Select another one model memory (1-6)
  Use the "Save" command

## Connect the Card to PC

- 1. Connect the Card to the Transmitter
- 2. Connect USB cable to Card
- 3. Turn On transmitter
- 4. Run T6config or Turborix software and select COM port
- 5. Use the "PC Connection" function

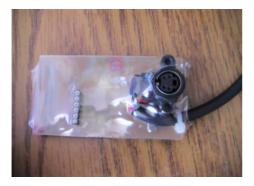

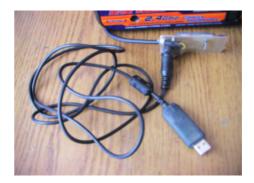

## Send configuration to Card

Click "PUT" button to send configuration to card. After PUT command execution "File Arrived! :)" will be displayed and card exit from PC Connection function.

## Get configuration from card

Enter the PC Connection function on card and click "GET" button on software. The card exit from PC Connection function after configuration transmitted.

## Warning!

Don't use "Get from Tx" or "Put to Tx" while USB cable connected in card!

# Examples

## Two servo wing

|   | N        | lixers |      |
|---|----------|--------|------|
| 1 | 1->6     | +100   | +100 |
| 2 | A->5     | +100   | +100 |
| 3 | 1->4     | +100   | +100 |
| 1 | $\Box N$ |        |      |
| 2 | FF       |        |      |
| 3 | FF       |        |      |
|   |          | Exit   |      |

# Elevon mix

|   |          | Mixers |      |
|---|----------|--------|------|
| 1 | 1->2     | +100   | +100 |
| 2 | 2->1     | +100   | +100 |
| 3 | 1 -> 4   | +100   | +100 |
| 1 | $\Box N$ |        |      |
| 2 | $\Box N$ |        |      |
| 3 | DFF      |        |      |
|   |          | Exit   |      |